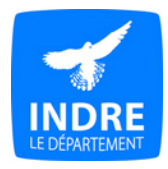

# **Gérer ses fichiers numériques**

Cette fiche, et plus particulièrement son annexe proposant un plan de classement, a été élaborée à l'intention des communes et des établissements publics de coopération intercommunale. Elle offre des conseils permettant aux agents de bien organiser leurs fichiers numériques afin d'obtenir un gain de temps et d'espace, et de garantir une bonne conservation de ceux-ci. Les pratiques pourront être adaptées selon l'organisation existante du service et le plan de classement sera décliné en fonction des documents réellement produits et reçus par la commune ou l'EPCI.

Les Archives départementales sont disponibles pour toute aide ou information : [archives.indre@indre.fr](mailto:archives.indre@indre.fr?subject=Gerer%20ses%20fichiers%20electroniques) / 02.54.27.30.42.

### **1. Construisez votre arborescence**

L'arborescence est le plan de classement des fichiers. Elle permet de ranger ses documents de manière structurée dans les espaces de stockage afin de les retrouver plus facilement. A terme, elle permet également un archivage plus efficace.

- Inspirez-vous du **plan de classement** de vos documents papiers.
- Identifiez les **missions** et **hiérarchisez**-les du général au particulier.
- **⇒ Numérotez** les premiers niveaux de l'arborescence.
- Choisissez des **intitulés** de dossiers **compréhensibles** à tous afin de faciliter la recherche.
- Ne créez des sous-dossiers que si c'est indispensable : **limitez le nombre de niveaux**.
- $\Rightarrow$  Évitez de classer des fichiers et des dossiers au même niveau.
- $\Rightarrow$  **Enregistrez** les fichiers à leur place définitive.
- Utilisez des **raccourcis** plutôt de dupliquer le même fichier à deux endroits.

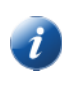

*Astuce : faites un clic droit sur le nom du fichier puis cliquez sur « Créer un raccourci ». Le raccourci se place dans le même dossier que l'original. Faites un clic droit sur le raccourci puis « Couper », et collez-le à l'endroit où il vous sera utile.*

Vous trouverez en annexe un modèle de plan de classement pour vos fichiers.

## **2. Nommez vos dossiers et vos fichiers**

 Le nom du fichier doit être à la fois **court et compréhensible par tous**. Il doit permettre d'identifier le contenu du fichier sans l'ouvrir.

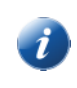

*La longueur maximum du nom d'un fichier accolé à ceux des dossiers et sous-dossiers dont il fait partie est de 256 caractères. Si les noms de fichiers et de dossiers sont trop longs, ou s'il y a trop de niveaux dans l'arborescence, l'ordinateur ne pourra pas les gérer.*

 Les noms des fichiers doivent être **homogènes** : utilisez toujours le même terme pour désigner le même objet, indiquez les différentes informations dans le même ordre (d'abord la date, ou d'abord le sujet).

Un fichier provenant de l'extérieur doit-être **renommé** selon la logique du service.

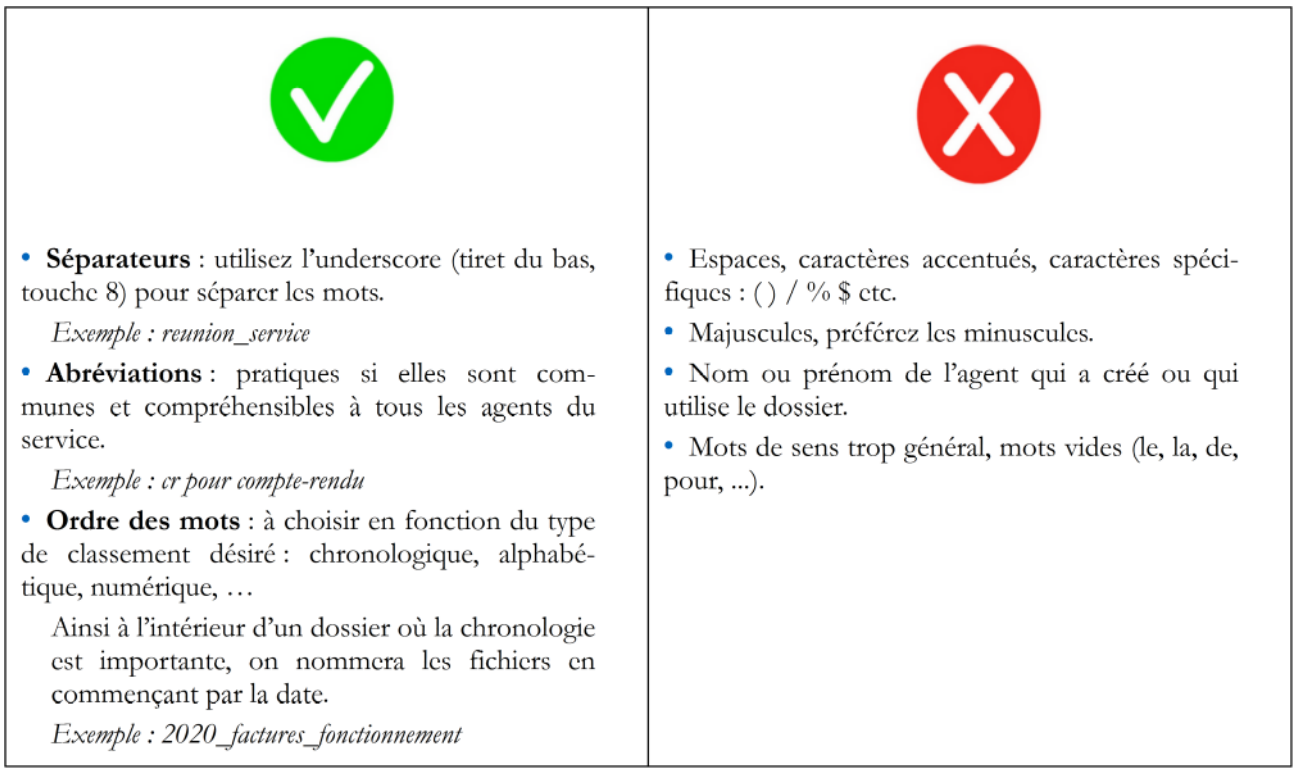

 $\Rightarrow$  Questions à se poser pour bien nommer un fichier

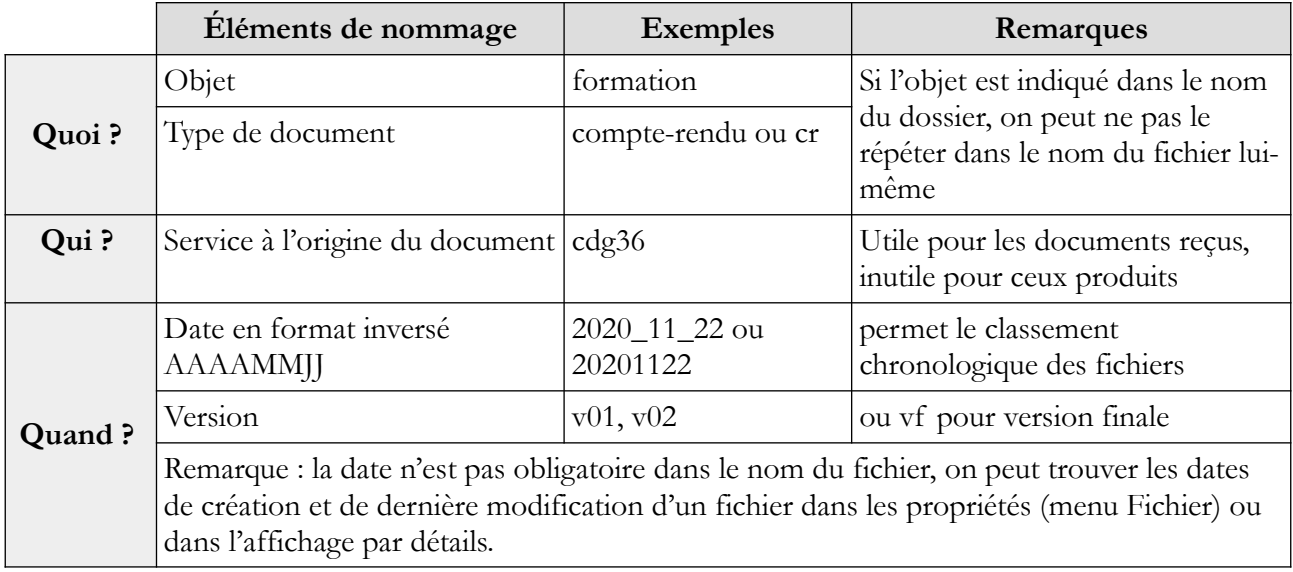

## **3. Préservez la lisibilité de vos fichiers**

Le format d'un fichier est une manière de coder l'information sous forme numérique. Les formats ont une durée de vie limitée. Si vous devez conserver plus de 5 ans un document numérique, convertissez-le dans un format pérenne dès que vous en possédez la version finale.

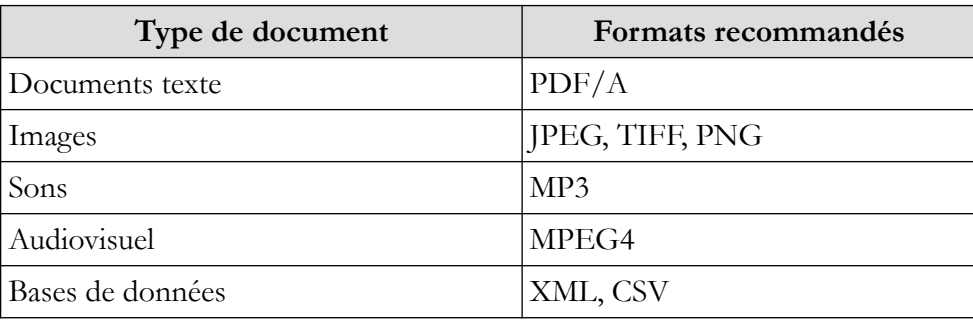

 $\Rightarrow$  Optez pour des polices de caractères banales et un formalisme simple. La mise en forme choisie peut avoir des conséquences sur la lisibilité de l'information par vos correspondants et à moyen terme sur votre propre ordinateur.

 $\Rightarrow$  Les supports sont multiples et peuvent-être fragiles. Dans le cas de « transport de données » (réunions,. ...), vous privilégierez la clé USB. Dans le cas d'une sauvegarde à moyen terme, vous pourrez utiliser un disque dur externe. Pour la sécurité des données, conservez deux sauvegardes à des endroits différents pour des questions de sécurité.

### **Quelques conseils**

 $\Rightarrow$  Pensez à faire un bilan pour ajuster l'arborescence lors d'une réorganisation ou à chaque établissement d'un récolement réglementaire (à chaque élection municipale).

 $\Rightarrow$  Une fois par an, vous pouvez consacrer un temps pour le nettoyage de l'arborescence. Ainsi vous éliminerez les doublons et vous renommerez si nécessaire les fichiers. Pensez au préalable à procéder à une sauvegarde de vos données en cas d'erreur de manipulation. Vous hésitez à supprimer des documents de travail ou des versions intermédiaires ? Créez un sous-dossier nommé « old » et mettez-y ces fichiers. Vous les supprimerez en temps voulu.

 $\Rightarrow$  Privilégiez le lien hypertexte à la pièce jointe pour l'échange de fichiers entre collègues, afin de ne pas encombrer vos boîtes mail.

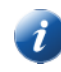

*Lors de la rédaction de votre message, cliquez sur Insérer, puis Lien hypertexte. Votre explorateur de fichiers s'ouvre. Sélectionnez le dossier ou le fichier auquel vous souhaitez faire référence. Vous pouvez également ouvrir directement votre explorateur de fichiers et vous positionnez dans le dossier qui contient le fichier que vous souhaitez partager. Cliquez dans la barre en haut : le chemin d'accès au dossier apparaît en surbrillance. Copiez-le et collez-le dans votre message.*

*Attention, le lien ne fonctionnera qu'avec des destinataires qui ont accès à votre serveur.*

 Comme pour le papier, si vous souhaitez procéder à des éliminations, vous devrez rédiger un **[bordereau d'élimination pour les archives numériques](https://www.archives36.fr/vos-archives/commune-structure-intercommunale/mettre-en-place-des-procedures-darchivage/eliminer)**.